Soluzioni Open Source per il software generalizzato in Istat: il caso di PHPSurveyor.

> di Raffaella Cianchetta e Daniela Pagliuca(\*)

(\*) Istat, Servizio MTS "Metodologie, tecnologie e software per la produzione dell'informazione statistica".

Daniela Pagliuca ha scritto i paragrafi 1, 2 e 7, Raffaella Cianchetta il 4, 5 e 6; il paragrafo 3 è frutto del lavoro congiunto

# **1. Lo sviluppo e sperimentazione di software generalizzato nel settore centralizzato e le possibilità offerte dalla scelta Open Source: il caso di PHPSurveyor.**

Negli ultimi anni l'Istituto nazionale di Statistica è stato coinvolto in un processo rilevante che ha influenzato le scelte strategiche e l'assetto informatico della Pubblica Amministrazione in generale. Tale processo ha preso avvio dallo slancio del dibattito sul software *open source*, che ha coinvolto la comunità degli informatici a livello mondiale.

Per software *open source* si intende il software a "codice sorgente aperto", ovvero quel software che, attraverso la disponibilità totale del codice sorgente, consente la libera circolazione del sorgente stesso e autorizza, di conseguenza, l'attivazione di eventuali processi di modifica, evoluzione e riuso.

In Italia una forte spinta a questo processo è stata data in particolare dalla *"Direttiva Stanca per l'open source"*, ovvero la direttiva del ministro dell'innovazione e delle tecnologie L. Stanca del 19 dicembre 2003 "Sviluppo ed utilizzazione dei programmi informatici da parte delle Pubbliche Amministrazioni" (Gazzetta Ufficiale n. 31 del 7- 2-2004) che ha fornito precise indicazioni sulla possibilità di acquisizione ed utilizzo di programmi informatici *open source*. La direttiva ha indicato alle pubbliche amministrazioni di tenere conto della offerta sul mercato rappresentata da tale software (per la Direttiva, per "programmi a codice sorgente aperto" o *open source* si intendono "applicazioni informatiche il cui codice sorgente può essere liberamente studiato, copiato, modificato e ridistribuito") ed ha perciò definitivamente chiarito - in modo formale ed accurato - la posizione da assumere rispetto a questa nuova modalità di sviluppo e diffusione di programmi informatici. Quanto affermato nella Direttiva è stato preceduto da una approfondita indagine conoscitiva, condotta da una commissione tecnica che ha fotografato per la prima volta la situazione del paese: dall'indagine è emerso che nel 2001 la Pubblica Amministrazione italiana (centrale e locale) ha speso 675 milioni di euro per il software - che rappresenta il 22% della spesa totale in tecnologie dell'informazione e della comunicazione - di cui il 61% si è concentrato sullo sviluppo, manutenzione e gestione di software realizzato specificatamente, ossia sviluppato su commessa per una specifica amministrazione; il restante 39% è stato poi impiegato per acquistare software a licenza. Il maggior costo degli investimenti informatici della Pubblica Amministrazione è risultato perciò dovuto alla realizzazione di prodotti specifici che, per risolvere particolari esigenze, rimanevano spesso ad uso esclusivo della amministrazione che ne aveva richiesto l'implementazione.

Dopo tale atto, durante gli ultimi anni, la Pubblica Amministrazione si è dotata di software *open source* e la semplicità con cui oggi è possibile scambiarsi informazioni, dati, software e documentazione (grazie anche all'uso di internet) ha via via aumentato la proliferazione di progetti e, di conseguenza, l'offerta stessa di programmi e soluzioni Open. Nelle varie amministrazioni pubbliche stanno dunque emergendo contributi interessanti, utili anche ai fini operativi e alcune soluzioni *open source* sono ormai considerate valide alternative rispetto a soluzioni *proprietarie* (usando le definizioni riportate ai fini della suddetta direttiva, per "tecnologia proprietaria" si intende una tecnologia posseduta in esclusiva da un soggetto che in genere ne mantiene segreto il funzionamento; per "programmi di tipo proprietario" si intendono applicazioni informatiche basate su tecnologia di tipo proprietario, cedute in uso dietro pagamento di una licenza, che garantisce solo la fornitura del codice

eseguibile e non del codice sorgente, quali MS Windows, IBM DB2, Oracle DB). Ciò anche perché, aspetto decisamente non trascurabile, il codice aperto è non a pagamento e la stessa Direttiva di cui sopra ha indicato che una valutazione delle offerte deve attenersi ad uno stretto controllo in termini di costo-beneficio.

In Istat un tale contesto ha determinato trasformazioni interessanti e ha stimolato anche più attenzione verso il software statistico prodotto all'esterno dell'Istituto.

In effetti i programmi sottostanti le soluzioni esterne, pur se non del tutto adeguate all'uso in un Istituto nazionale che si occupa di indagini anche complesse, ove si tratti di soluzioni *open*, sono adattabili e garantiscono così una potenzialità in termini di personalizzazione e di sviluppo futuri.

Tutto ciò sta incoraggiando l'Istituto verso un maggiore impegno nelle attività di sperimentazione di software prodotto fuori dall'Istituto e, in particolare, questo processo è stato decisivo per quanto concerne le attività correlate con lo studio e l'implementazione di software generalizzati a supporto della produzione statistica, ovvero l'insieme di quei sistemi generalizzati specificamente disegnati per garantire funzionalità produttive delle indagini statistiche.

In Istat, un settore centralizzato provvede a sperimentare e sviluppare software generalizzato ed ha il compito di rendere disponibile, anche in ambito Sistan e dunque sul territorio, sistemi software che implementino le metodologie e le tecniche più avanzate, che siano utilizzabili senza o con limitata necessità di ulteriore sviluppo software, dotati di adeguata documentazione per l'utilizzo e di un interfaccia di tipo amichevole che ne renda possibile l'utilizzo anche ad utenti non esperti da un punto di vista informatico.

Le aree di interesse si riferiscono ai diversi processi della produzione statistica e dunque, in particolare, alla gestione degli aspetti campionari, all'acquisizione dei dati, al controllo e correzione dei dati, alla tutela della riservatezza e diffusione dei dati.

L'attività continua e sistematica di sviluppo, ricognizione, analisi, sperimentazione, valutazione e selezione, per implementare e reperire il meglio del software esistente e farlo circolare, si sta focalizzando sempre più sugli strumenti *open*, più facilmente divulgabili in realtà territoriali spesso differenti. Ciò a sottolineare un altro fattore positivo: avendo infatti a disposizione strumenti di più semplice divulgazione, un settore centralizzato che deve diffondere informazioni e software può evitare l'uso di software proprietario per l'implementazione (SAS principalmente), dal momento che nel passato questo non ha favorito il raggiungimento di alcuni utenti Sistan, che spesso rappresentano piccole realtà sul territorio, dotate di strumenti informatici ridotti o comunque diversi da quelli adoperati in Istat.

Tra le aree di interesse sopra scritte, una importante è rappresentata dalla fase di acquisizione dei dati.

Questo documento tratta in particolare un progetto partito dallo studio e sperimentazione del software PHPSurveyor, utile ad acquisire dati, e proseguito nello sviluppo di nuovo codice addizionale. PHPSurveyor rappresenta una applicazione generalizzata già sviluppata, che permette però all'utente/sviluppatore di intervenire sul codice, per personalizzarlo e svilupparlo ulteriormente; si basa infatti sul linguaggio PHP, che segue la filosofia *open source*, linguaggio ormai piuttosto diffuso tra gli sviluppatori, supportato sia da una buona disponibilità di software già sviluppato in rete, che documentazione di supporto.

Il documento ha lo scopo di diffondere quanto più possibile i primi risultati dalla sperimentazione, rispettando l'ottica di coloro che condividono la scelta *open source*, secondo cui la comunità trae beneficio solo quando i singoli si pongono in una prospettiva di scambio e diffusione dei risultati raggiunti. Ciò a risaltare i benefici di un modello di lavoro, definito "a sviluppo incrementale", basato sulla condivisione della conoscenza, utile sia per se stessi che per la comunità.

Dopo questo primo paragrafo, nel prossimo verrà introdotta una breve illustrazione relativa alla fase di acquisizione dei dati di una indagine statistica e alle tecniche utilizzate in questa fase (paragrafo 2); nel paragrafo 3 verrà presentato in termini generali il software PHPSurveyor; nel paragrafo 4 si danno cenni sull'installazione e la struttura del tool; nel paragrafo 5 vengono descritte le modifiche apportate al software e le funzionalità aggiuntive introdotte; nel paragrafo 6 vengono indicati alcuni vantaggi e svantaggi del software; infine nel 7 si considerano le conclusioni.

### **2. La fase di acquisizione dati in una indagine statistica**

Nella produzione dei dati di indagini statistiche, una fase molto importante e delicata è quella relativa all'acquisizione dei dati. Il presente lavoro illustra le caratteristiche del software PHPSurveyor, utile a coloro che debbano trattare questa fase.

Gli avanzamenti nella gestione delle fasi di una indagini statistiche e, più in dettaglio, nella esecuzione dei processi sottostanti le diverse fasi di produzione dei dati, negli ultimi anni sono stati ragguardevoli.

Ciò grazie anche alle nuove tecnologie informatiche: ogni fase del processo di costruzione dell'informazione statistica, dalla raccolta, alla gestione ed anche alla diffusione, è stata aiutata dall'utilizzo delle tecnologie informatiche.

Anche per quanto riguarda la specifica fase di acquisizione dei dati sono stati raggiunti molti progressi: in pochi anni si è avuto un profondo cambiamento che ha favorito il superamento di difficoltà, spesso dovute all'impiego delle tecnologie tradizionali di raccolta ovvero, ad esempio, all'uso esclusivo della posta per la distribuzione e la raccolta dei questionari cartacei, che spesso ha comportato ritardi e smarrimenti, e all'uso di materiale unicamente cartaceo, che spesso ha favorito errori di trascrizioni errate o non leggibili ed errate digitazioni in fase di registrazione dei questionari.

Sia le indagini presso le imprese ed istituzioni, sia le indagini presso la popolazione e le famiglie hanno tratto beneficio da questo cambiamento e quasi tutte le indagini allo stato attuale prevedono una acquisizione dati di tipo informatico.

Le innovazioni forti hanno riguardato soprattutto la conduzione delle indagini sulle imprese, ma anche tra le indagini dirette alla popolazione e famiglie, molte delle indagini sociali e demografiche si avvalgono oggi del sistema CATI e si è anche utilizzata una combinazione di tecniche d'indagine CAPI/CATI (CAPI per la prima intervista, CATI per le successive).

Questo documento non ha lo scopo di trattare in modo esauriente il tema specifico della acquisizione dati ma, per chiarire quanto appena scritto e circoscrivere l'ambito entro cui si collocano le diverse tecniche, si riporta in questo paragrafo una breve descrizione di alcune delle tecniche sottostanti la fase di acquisizione dati, evidenziando i giusti riferimenti per coloro che vogliano approfondire l'argomento trattato.

Tra le tecniche di acquisizione dati ci si riferisce spesso alle tecniche CASIC (Computer Assisted Survey Information Collection), che possono vedersi suddivise in tre principali filoni: in un primo filone rientrano le tecniche che prevedono la presenza di un intervistatore; in un secondo filone si inseriscono le tecniche basate su autointervista; infine nel terzo ed ultimo filone rientrano altre tecniche che possono considerarsi non legate alla fase dell'intervista.

Tra le tecniche del primo filone, sono particolarmente interessanti quelle che hanno la caratteristica di prevedere i controlli tipici delle successive fasi di controllo e correzione già nella fase di acquisizione dei dati: tra queste vi sono le tecniche CAPI, le tecniche CATI e le tecniche CADI, dove CAPI sta per *Computer Assisted Personal Interviening*, CATI per *Computer Assisted Telephone Interviewing* e CADI sta per *Computer Assisted Data Inputing*.

Le tecniche CAPI prevedono che le domande siano poste direttamente all'interessato utilizzando il computer ed è possibile risolvere alcune questioni direttamente col rispondente, minimizzando/eludendo in tal modo anche gli errori di compilazione. Tali tecniche sono interessanti ma possono risultare più costose e richiedono la predisposizione di una adeguata organizzazione. Anche per le CATI esiste un rilevatore che interagisce con chi deve compilare il questionario, ma le domande sono poste per telefono. Nelle CADI, invece, la rilevazione avviene ancora tramite modelli cartacei e l'utilizzo di un software per l'acquisizione controllata serve a ridurre gli errori di registrazione.

Nello scegliere quale tecnica sia meglio adoperare, è necessario prendere in considerazione molti fattori e tenere presente che l'adozione di una tecnica di rilevazione ha già impatto in fase di progettazione del questionario dell'indagine, questionario che potrebbe eventualmente essere tradotto in formato elettronico. E' ovvio che la scelta tra possibili tecniche di acquisizione dei dati dipende da una valutazione generale che deve prendere in considerazione moltissimi elementi decisivi quali, ad esempio, il tipo di controlli che si vuole attivare, la difficoltà/lunghezza del questionario, il tema trattato, il tipo di popolazione coinvolta, l'estensione della ricerca, la disponibilità tecnologica e la cultura informatica dell'utenza dell'indagine, i dati e il livello di sicurezza richiesto, l'organizzazione interna, i costi e il budget disponibile. Ciascuno di questi elementi può essere determinante di per sé.

Tra tutti gli elementi sopra scritti, uno decisivo è sicuramente quello dei controlli, che possono essere attivati durante l'intero processo di acquisizione, dalla compilazione del questionario alla registrazione dei dati su supporto magnetico.

Nelle tecniche CATI e CAPI ha senso attivare tali controlli già nella fase di rilevazione, inibendo così l'acquisizione del dato errato, ma per le CADI, invece, i controlli da attivare servono ad inserire dati che sono già stati acquisiti con una rilevazione avvenuta precedentemente tramite modelli cartacei e in questo caso gli strumenti software prevedono una acquisizione controllata, per la quale i controlli agiscono per ridurre gli errori di registrazione.

A tal proposito molte sono le letture consigliate: (Barcaroli G., Capelli, Macchia S. e Mazza L., 1997) e (Castagnaro C. Lo Conte M., Macchia S. e Murgia M., 2003) a livello nazionale; per quanto riguarda i lavori internazionali citiamo (Carol C. House, 1985) e (Groves R.M., Biemer P.P., Lyberg L.E., Massey J.T.,Nicholls II W.L., Waksberg J. (eds.), 1988). A riguardo delle tecniche di somministrazione del questionario in generale, è anche consigliabile leggere (Buratta V, Sabbadini L.L., 1989).

Come sopra scritto, considerando le altre tecnologie avanzate di acquisizione dei dati che rientrano tra le tecniche CASIC, ci si può riferire ad un secondo filone che include quelle basate su autointervista, ovvero le CASI (Computer Assisted Self Interviewing).

Tra queste si possono elencare diverse possibili soluzioni, quali le WBS (Web Based Survey), le EMS (E-Mail Survey), DBM (Disk By Mail) ed EDI (Electronic Data Interchange), TDE (Touchtone Data Entry).

Rientrano infine nel terzo ed ultimo filone sopra indicato le tecniche non legate alla fase dell'intervista, come la lettura ottica (Optical Data Entry), l'EDI (Electronic Data Interchange), i collegamenti wireless; le tecniche mix-mode che consentono modalità alternative nello stesso processo di acquisizione; le tecniche mirate al Secure File Transfer.

A riguardo delle tecniche CASIC in generale è consigliabile leggere: (Balestrino R., Barcaroli G., 1998). E Balestrino R., Capelli D., De Angelis R., Macchia S., Mazza L. 1998) e tra la letteratura internazionale si evidenziano (Couper M.P., Baker R.P., Bethlehem J., Clark C.Z.F., Nicholls II W.L., O'Reilly J.M.(Eds.),1998))

Questo documento, in particolare, si riferisce ad un software adatto alle WBS.

Si ricorrere alle WBS se si prevede che le modalità di cattura dati si avvalgano della tecnologia web.

A tale scopo è necessario predisporre una versione elettronica del modello da mettere a disposizione degli utenti per l'autocompilazione: l'utente compila un questionario elettronico e i dati raggiungono un server centrale.

Uno degli elementi positivi nell'uso delle WBS è che l'utente, tramite l'autocompilazione, può rispondere senza essere sottoposto ad alcun vincolo organizzativo, di incontri da programmare, tempi di intervista etc, ma ovviamente non esiste alcun rilevatore a supporto della compilazione. Se è vero che la tecnica dell'autocompilazione ha il pregio di non impegnare l'utente in una intervista, nello scegliere questa tecnica occorre valutare la difficoltà di compilazione del questionario che l'indagine prevede di utilizzare. In generale un questionario elettronico può apparire conveniente, ma occorre verificarne la fattibilità, analizzando la complessità del questionario e la "struttura" sottostante, ovvero la divisione delle domande in eventuali sezioni specifiche, gruppi etc., dal momento che non essendoci il rilevatore, si perde anche la funzione di "istruzione" o guida alla compilazione.

La complessità del questionario cartaceo può dunque divenire un elemento bloccante.

E' inoltre da considerare che questa tecnica è adeguata per i casi in cui, nel progettare il questionario, si presupponga un livello di controlli da attivare non alto, in quanto controlli troppo severi potrebbero essere demotivanti; può essere invece preferibile lasciare che alcuni errori vengano controllati nelle fasi successive del processo produttivo dei dati, durante la vera e propria fase di controllo e correzione dati, curando al più solo alcuni errori che possono reputarsi più "banali". Ovviamente una buona progettazione del questionario, soprattutto in termini di domande che condizionano salti e successive risposte, aiutano il rispondente e prevengono errori di "percorso" del questionario.

In Istat viene molto utilizzato un software per l'acquisizione controllata dei dati, BLAISE, un pacchetto prodotto dall'Istituto statistico olandese (Statistics Netherlands -VD http://www.westat.com/blaise/), che opera in ambiente windows e gode di una larga diffusione, soprattutto all'interno degli istituti nazionali di statistica, ma utilizzabile solo in ambiente Windows ed è un software proprietario a pagamento. BLAISE permette di impedire la registrazione di un dato errato *(controllo hard)*, ma anche di inserire il dato errato previa segnalazione di errore *(controllo soft).* Permette l'applicazione delle tecniche CAPI e CATI, ma può anche essere utilizzato sia per l'acquisizione controllata dei dati che per le CAWI. In questo ultimo ambito non si ha però adeguata esperienza.

In ambito web si è dunque deciso di sperimentare il software PHPsurveyor, un prodotto *Open source*, basato sul linguaggio PHP, che consente di generare questionari statistici online e utilizza un DB MySQL e che permette di definire e gestire semplici questionari. Tale software viene illustrato nel prossimo paragrafo.

# **3. PHPSurveyor 1 : informazioni generali**

PHPSurveyor è un tool *open source* che consente di generare questionari elettronici e di raccogliere le risposte.

Il questionario elettronico può essere pubblicato via web in forma "pubblica", nel qual caso chiunque può partecipare all'indagine (ciò accade ad esempio per i sondaggi), o in forma "privata", per i casi in cui si richieda di selezionare i rispondenti.

In aggiunta alla possibilità di pubblicazione online, che rappresenta la funzione principale del software, è prevista anche la possibilità di utilizzarlo per effettuare un *data entry* a partire dai questionari cartacei. Entrambe le funzionalità possono essere utilizzate contemporaneamente per la stessa indagine.

Nei prossimi paragrafi, verrà illustrato il software con maggior dettaglio, verranno descritte le modalità di utilizzo, sia in termini di interfacce che PHPSurveyor presenta per permettere di creare un questionario elettronico, che tramite un' applicazione di creazione di un questionario nel quale sono evidenziate alcune modifiche apportate al tool.

Prima però di proseguire con gli approfondimenti, vengono di seguito riportate alcune caratteristiche principali, relative all'uso della modalità a)*web based survey* e b)*altre funzionalità comuni sia alla modalità WBS che data entry.*

a) Nel caso dell'utilizzo della modalità *WBS*, il software consente di predisporre alcune vantaggiose funzionalità, per agevolare coloro che sviluppano le indagini, nell'ambito della **gestione dei rispondenti** e della **gestione del processo di creazione dell'indagine**.

Una prima caratteristica che va evidenziata, riguarda la gestione dei rispondenti: un questionario infatti può essere creato per indagini alle quali possono partecipare tutti gli utenti interessati (questo è il caso, ad esempio, dei sondaggi), ma più spesso chi si occupa di indagini necessita che i rispondenti siano selezionati.

Per soddisfare quest'ultima esigenza, che rappresenta dunque maggiormente la consuetudine, PHPSurveyor prevede l'utilizzo e la gestione di "gettoni" (*tokens).* Essi sono dei gettoni di partecipazione costituiti da un codice associato a ciascun rispondente mediante il quale egli può accedere all'indagine. Il codice è trasmesso tramite un'email d'invito gestita dal tool, nella quale il rispondente trova il link all'indagine costituito anche dal token.

La generazione di un unico *token* per ciascuno dei rispondenti selezionati rappresenta un'adeguata soluzione adatta a limitare gli accessi, in quanto abilita solo coloro che hanno ottenuto il gettone e permette di controllare coloro che non hanno ancora risposto.

PHPSurveyor permette una gestione vera e propria di questi *token*: è previsto infatti il loro inserimento, importazione, cancellazione e la spedizione tramite e-mail di inviti e di solleciti per partecipare all'indagine, predefiniti ed adattabili alle proprie esigenze.

Il tool prevede anche la possibilità per il rispondente di partecipare ad un'indagine "chiusa" solo a seguito di registrazione pubblica richiedendo al minimo l'inserimento obbligatorio di nome, cognome e indirizzo e-mail.

Il tool permette allo sviluppatore del questionario di scegliere tra una lista di lingue per i messaggi da inviare a video al rispondente.

<sup>1</sup> Esso è stato sviluppato da Jason Cleeland ed è coperto da Licenza GNU GPL. Per informazioni dettagliate sul tool: http://www.phpsurveyor.org, http://phpsurveyor.sourceforge.net

Nella gestione del processo di creazione dell'indagine, un'altra funzionalità riguarda il controllo delle scadenze e delle date. Il controllo della scadenza tramite PHPSurveyor è possibile dal momento che il software consente di indicare una data entro la quale i rispondenti possono rispondere, ovvero la data estrema entro la quale il questionario è disponibile per l'inserimento dei dati ed oltre la quale l'indagine non sarà più visibile.

Il tool offre anche la possibilità di annotare la data della risposta prevedendo la registrazione automatica della stessa e dell'ora della risposta.

Nella progettazione del questionario è anche possibile definire come questo deve essere visualizzato: la visualizzazione delle domande può avvenire singolarmente (una domanda alla volta) o per gruppi (più domande assieme) o tutte le domande mostrate contemporaneamente in una pagina. E' anche possibile che in un questionario alcune domande siano visualizzate solo se soddisfano determinate condizioni.

Non secondario, è l'aspetto riguardante la possibilità di ottenere un'indagine guidata fissando delle domande che possono essere visualizzate solo se soddisfano determinate condizioni.

b) Per quanto riguarda alcune funzionalità comuni ad entrambe, queste sono esposte di seguito. Particolare attenzione meritano le **fasi di creazione** e **attivazione** di un questionario, nonché quella di **gestione dei risultati**.

Quando si crea un questionario, è possibile utilizzare alcuni *templates* che sono a disposizione dello sviluppatore ed ai quali è possibile apportare delle personalizzazioni; è anche possibile crearne di nuovi.

Un questionario precedentemente creato può essere copiato o modificato e non c'è limite al numero di questionari che possono essere realizzati contemporaneamente, così come non vi sono limitazioni in merito al numero dei partecipanti all'indagine.

Ogni questionario relativo ad una indagine va strutturato con almeno un gruppo ed almeno una domanda; è però possibile creare un numero illimitato di gruppi e di domande. Per quanto concerne queste ultime è possibile:

- utilizzare 20 differenti tipi predefiniti di domande (cfr. *tabella 1*) che il software presenta per default, ai quali ne vanno aggiunti i due sviluppati (cfr. paragrafo 5);
- copiare domande già create;
- esportare ogni singola domanda.

Oltre a questa ultima possibilità, il tool prevede l'opportunità di esportare ogni singolo gruppo, ciascuna indagine e l'intero database.

Una volta che il questionario è stato sviluppato, secondo quanto utile per la conduzione dell'indagine, è necessario passare alla fase di *attivazione*.

Tale operazione richiede particolare attenzione, in quanto si passa alla fase successiva a quella di progettazione, in cui alcune operazioni sono bloccate. In effetti, ad esempio, non è possibile cambiare nell'impostazione generale dell'indagine il campo "anonimo" riguardante la possibilità che l'indagine sia aperta o chiusa e quello riguardante l'inserimento della data di fine indagine all'interno delle risposte. Inoltre, non è possibile modificare il tipo di domanda che determina il tipo di risposta connesso, aggiungere o cancellare gruppi e domande, aggiungere o eliminare risposte nelle domande a scelta multipla. Per poter svolgere queste operazioni, si rende indispensabile disattivare l'indagine.

L'operazione di disattivazione è comunque da valutare attentamente nel momento in cui un'indagine è in corso perché i dati contenenti le risposte saranno spostati altrove e non sarà più possibile la loro visualizzazione con il tool in questione, ma solo mediante uno strumento per la gestione di MySQL.

In merito alla gestione dei risultati, il tool permette di visualizzare, cancellare e modificare le risposte dell'indagine, di effettuare un backup dei risultati, di esportare sia le domande che le risposte in vari formati: Word, Excel e CSV. Un'altra funzione è quella che consente di eseguire delle analisi statistiche elementari sui risultati di ciascuna indagine anche impostando dei filtri.

### **4. L'installazione e la struttura del software**

### **4.1 L'installazione del software**

PHPSurveyor 2 è un set di script PHP che interagiscono con MySQL, pertanto per funzionare ha necessariamente bisogno di avere installato sia PHP che MySQL.

In dettaglio, è necessario avere la versione di PHP 3 4.1.0. o superiore e l'accesso al database MySQL 4 con privilegi di amministratore o con accesso di creazione; è necessaria la presenza di Apache Web Server<sup>5</sup> (è stato testato su di esso, ma potrebbe lavorare anche su Microsoft IIS); è necessario avere uno spazio disco disponibile da 2 a 2,5 Megabyte.

### **4.2 Overview**

Il creatore dell'indagine si trova a dover gestire varie sezioni rivolte a vari aspetti riguardanti l'amministrazione generale del tool, la gestione dell'indagine, attraverso la quale si individuano gli elementi peculiari del questionario di indagine, la gestione dei gruppi e delle domande

In questo paragrafo si riportano alcune maschere, per illustrare il processo a cascata che conduce alla composizione del questionario. Le figure che seguono derivano dall'applicazione di PHPSurveyor all'indagine: "Percorsi di studio e di lavoro dei diplomati" del 1998 pubblicata dall'ISTAT su: "Informazioni" n. 29 del 1999.

Nell'utilizzo di PHPSurveyor, la prima schermata che appare è quella di **Amministrazione** (figura 1).

<sup>2</sup> http://phpsurveyor.sourceforge.net/download.php

<sup>3</sup> http://www.php.net/downloads.php

<sup>4</sup> http://dev.mysql.com/downloads/

<sup>5</sup> http://httpd.apache.org/download.cgi

### **Figura 1 - Maschera di amministrazione generale**

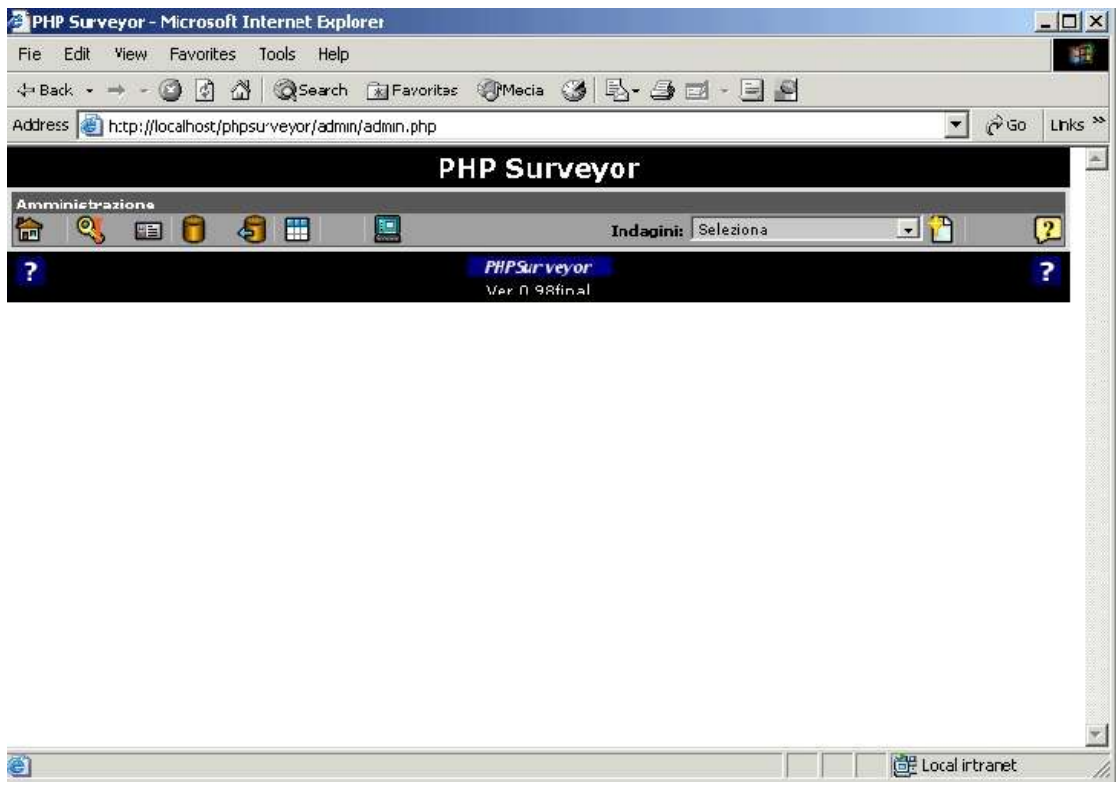

Tramite questa interfaccia è possibile:

a) effettuare un controllo generale sulla configurazione;

- b) creare un questionario d'indagine ex-novo o importarne uno già configurato;
- c) selezionare un questionario già esistente;

d) scegliere tramite l'editor di template di apportare delle modifiche a quelli resi disponibili dal tool oppure crearne nuovi.

Una seconda schermata è relativa alla **gestione dell'indagine** e permette di visualizzare e controllare le configurazioni generali del questionario d'indagine, aggiungere nuovi gruppi o selezionarne uno già esistente (figura 2). Tale schermata permette di *"attivare una indagine*", ovvero rendere attivo il questionario elettronico ad uso dell'utenza, e disattivarla, nonché modificare le impostazioni generali del questionario, stamparlo, eliminarlo o esportarlo.

E' anche possibile effettuare altre operazioni, tra cui le opzioni più interessanti sono quelle relative alla possibilità di visualizzazione della schermata utile per il *data entry* e, una volta attivata l'indagine, quella relativa alla gestione dei gettoni (*tokens*) da inviare all'utenza. Essi rappresentano lo strumento utile alla selezione di coloro che devono partecipare all'indagine.

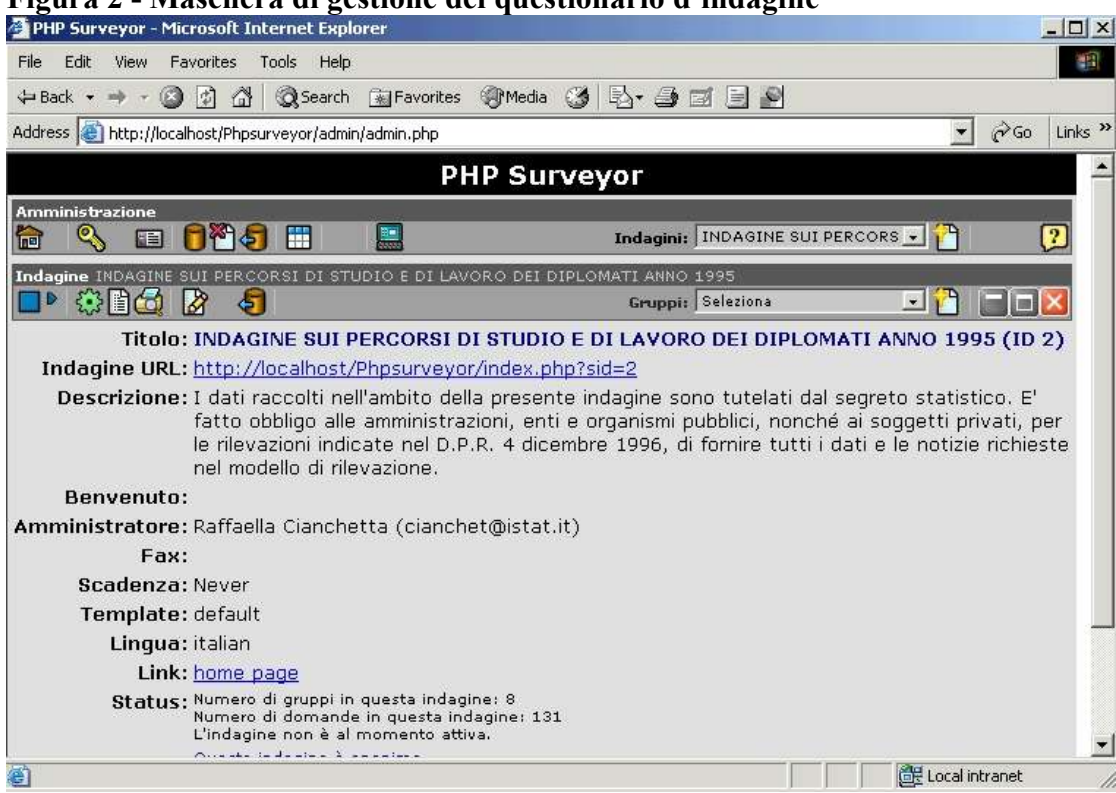

La schermata successiva (figura 3) è quella relativa alla **gestione dei gruppi** che consente la visualizzazione ed il controllo dei gruppi dell'indagine nonché la possibilità di inserire una nuova domanda al gruppo o selezionarne una già esistente. E' possibile modificare, eliminare ed esportare il gruppo selezionato.

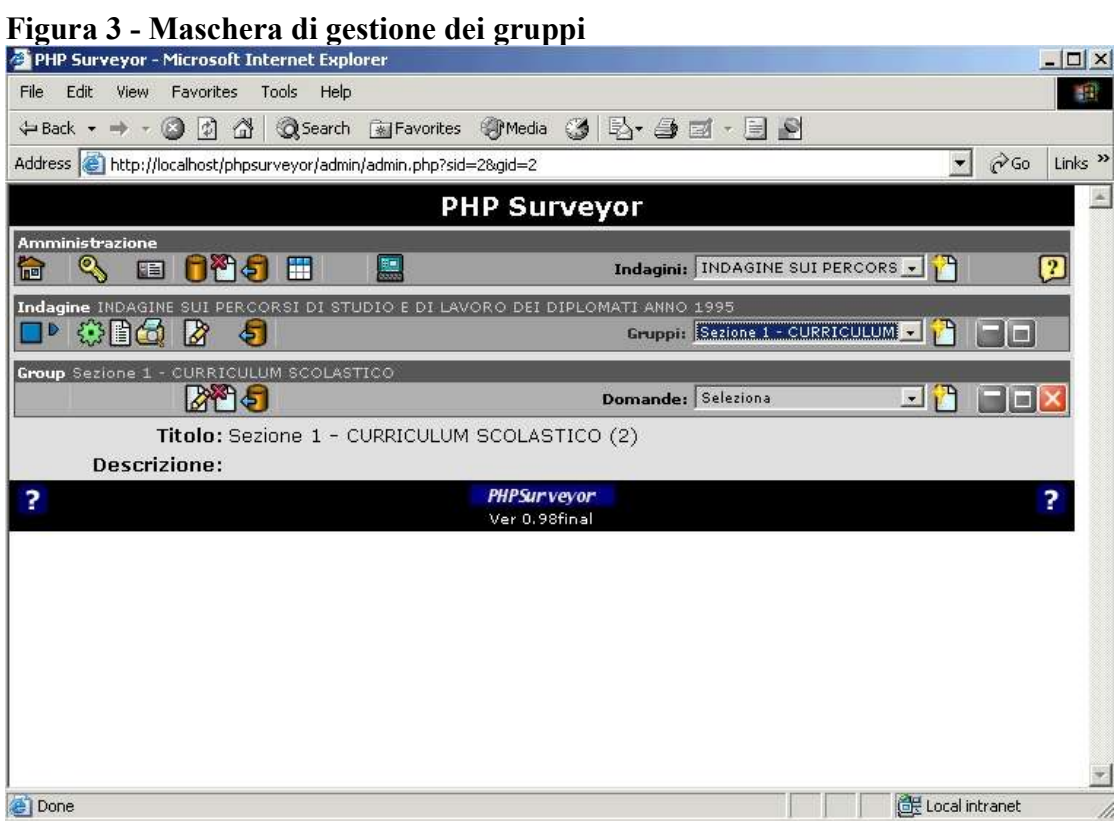

### **Figura 2 - Maschera di gestione del questionario d'indagine**

La schermata relativa alla **gestione delle domande** (figura 4) permette di visualizzare, modificare, copiare ed esportare una domanda, nonché assegnare alcune condizioni ad una domanda. In relazione alla tipologia di domanda scelta, si possono aggiungere possibili risposte ad essa relative.

A tal proposito nella Tabella 1 sono riportate le varie tipologie 6 predefinite di domande.

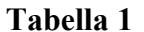

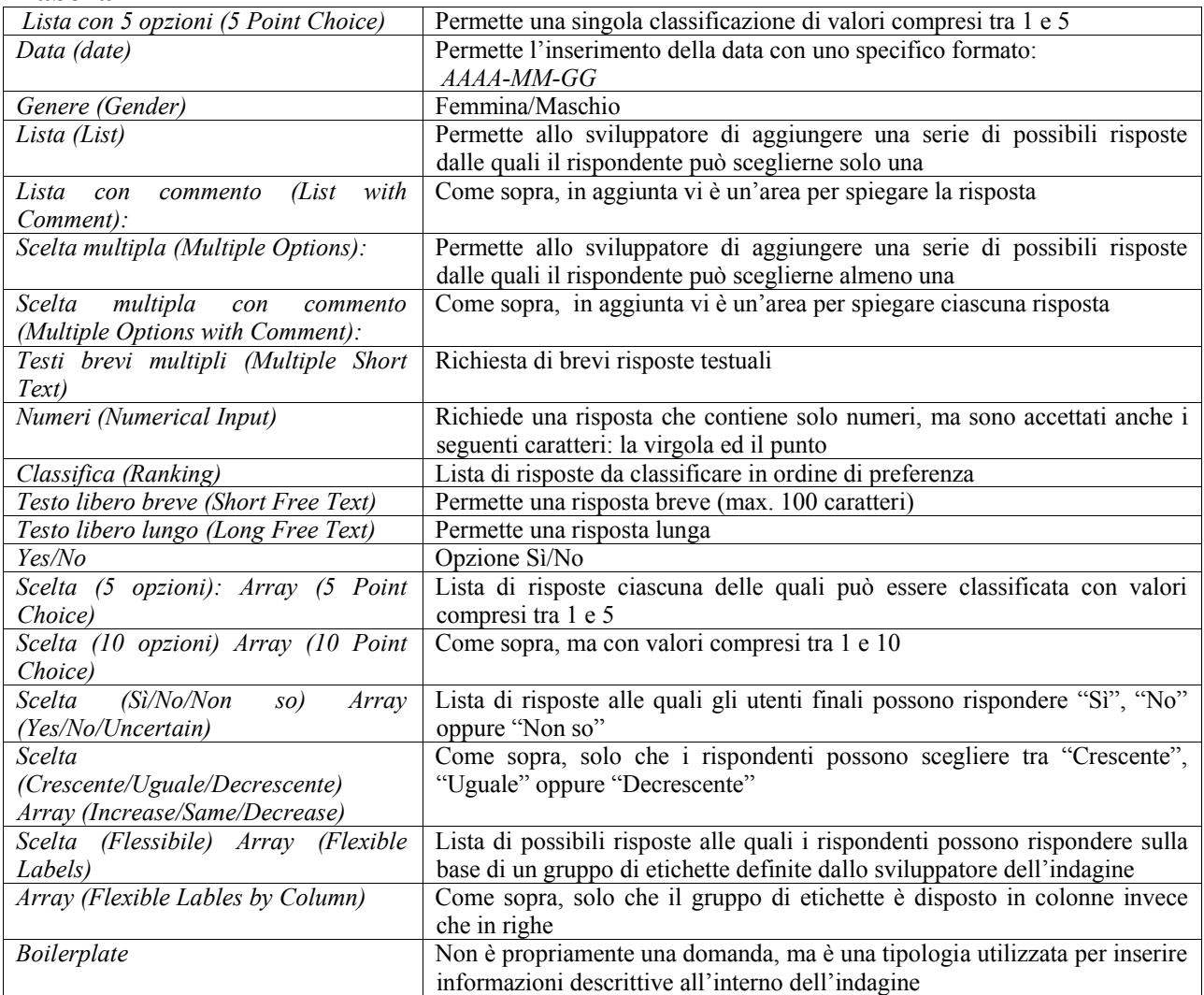

<sup>6</sup> In tale elenco non sono state incluse le due nuove tipologie di domanda denominate CSV One e CSV More descritte nel paragrafo 5.

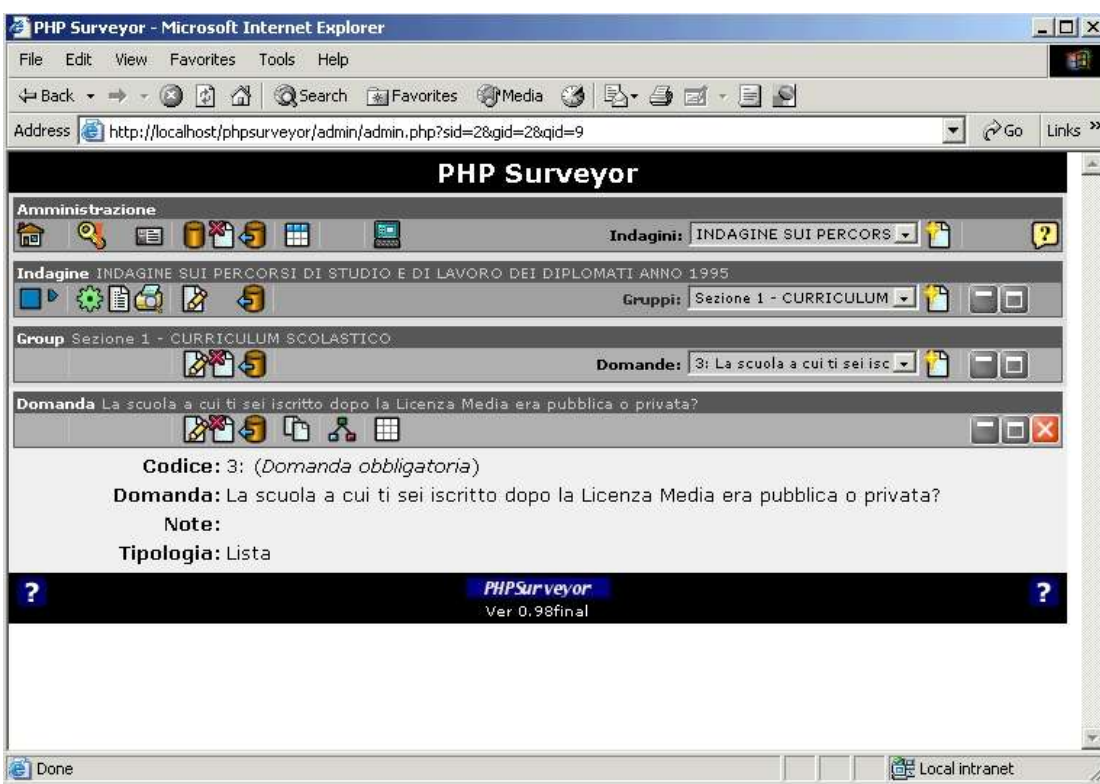

## **Figura 4 - Maschera di gestione delle domande**

Durante la formazione del questionario, è offerta allo sviluppatore la possibilità di provare l'indagine, vale a dire visualizzare il questionario così come apparirà ai rispondenti (figura 5). Una volta che lo sviluppatore ha definito tutti i gruppi e le domande del questionario, si può procedere alla sua attivazione.

I questionari, accessibili da parte dei rispondenti ad un determinato URL, ultimata la compilazione sono registrati sul database MySQL ed immediatamente resi disponibili per la gestione dei risultati.

### **Figura 5 - Maschera iniziale di prova dell'indagine**

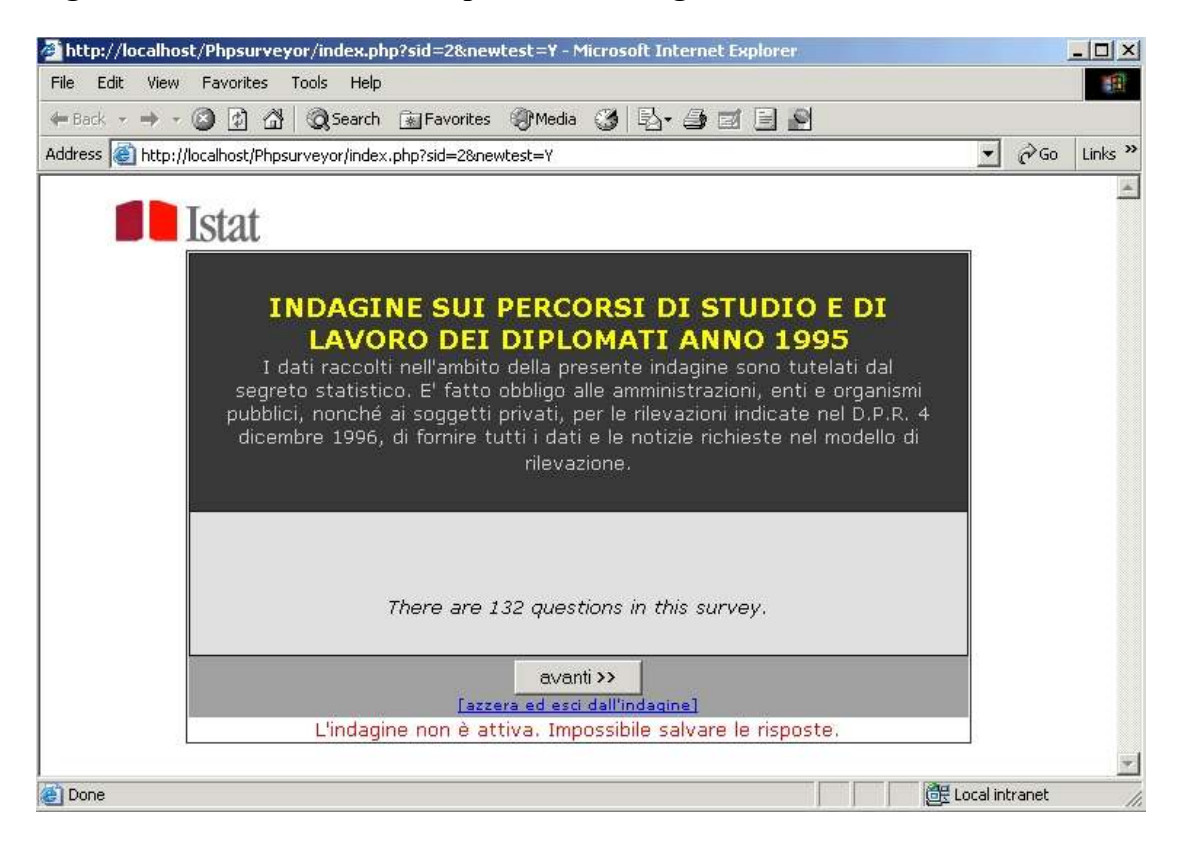

#### **5. Una applicazione di PHPSurveyor: la creazione di un questionario e l'arricchimento della versione standard<sup>7</sup> con alcune tipologie di domanda.**

Nel corso della sperimentazione, si è notato che il tool non permetteva allo sviluppatore del questionario di importare come possibili risposte degli elenchi già disponibili su database o in formato Excel o in CSV. Considerato che da qualunque DB è possibile esportare direttamente o indirettamente tramite *query* i dati che interessano in formato .CSV e che il formato Excel permette la sua conversione in . CSV, la soluzione trovata è stata quella di consentire l'importazione di un campo del file nel succitato formato mediante la formazione di due nuove tipologie di domanda. Esse prevedono come possibili risposte proprio le occorrenze del campo del file CSV caricato.

Le due nuove tipologie di domanda alle quali sono collegate le possibili risposte sono state denominate CSV One e CSV More. La scelta tra le due nuove tipologie avviene all'interno di due maschere: quella di inserimento di una domanda e quella di modifica della stessa.

Con la tipologia CSV One, lo sviluppatore del questionario dà al rispondente la possibilità di effettuare una sola scelta nell'elenco delle possibili risposte, mentre con l'altra tipologia si permette all'utente finale di scegliere almeno 1 risposta tra quelle visualizzate a video spuntando l'apposito check box.

L'inserimento di queste due tipologie, ha lo scopo di evitare allo sviluppatore dell'indagine che utilizza PHPSurveyor le problematiche relative al rischio d'errore nell'imputazione delle possibili risposte, nonché tempi tediosi di inserimento di informazioni peraltro già presenti altrove e pertanto consentire complessivamente una riduzione dei tempi per la generazione del questionario elettronico. Questi ultimi risultano comunque notevolmente ridotti con l'utilizzo del tool in questione che presenta un'interfaccia user-friendly e la cui gestione risulta molto semplice.

Dal lato del rispondente, nel momento in cui si collegherà ad un determinato URL e visualizzerà il questionario online, le possibili risposte saranno mostrate all'interno di una list box con una sola possibilità di risposta nel caso in cui si sia scelta la tipologia CSV One e visualizzate con una serie di check box nel caso in cui si sia selezionata la tipologia CSV More.

Un esempio di possibile applicazione della tipologia CSV One, può essere dato dalla domanda di uso assai frequente riguardante la provincia di residenza del rispondente. In questi casi, per evitare al rispondente l'inesatta imputazione del nome della

provincia, è preferibile presentare un elenco delle province dal quale ne sceglierà una. Riprendendo in esame, come nel paragrafo 4.2, l'applicazione di PHPSurveyor all'indagine: "*Percorsi di studio e di lavoro dei diplomati*" del 1998 pubblicata dall'ISTAT su: "*Informazioni*" n. 29 del 1999, vi è la domanda n. 122 nella quale si chiede al rispondente la provincia di residenza. In questo caso, se lo sviluppatore del questionario non ha a disposizione un file CSV contenente il campo delle province, sarà sufficiente estrapolare da un DB una query (che selezioni solo il campo relativo alle province oppure lo stesso assieme ad altri campi) e salvarla come file .CSV oppure utilizzare un foglio Excel contenente l'informazione in questione e salvarlo come file .CSV oppure, come descriverò di seguito, utilizzare le informazioni d'interesse presenti in una tavola salvata in formato CSV. A volte, infatti, alcune

 $^7$  Le modifiche sono state progettate e realizzate da R. Cianchetta – Istat, MTS/F – alla versione

phpsurveyor-0\_98\_final. La versione modificata sarà disponibile a breve sul sito intranet per utenti Istat e su internet. Per informazioni in merito scrivere a: mts-f@istat.it

informazioni sono presenti all'interno di tavole alle quali si può accedere anche tramite il Web. In questo caso, una tavola contenente una colonna con la lista delle province è la seguente: "Totale della Popolazione residente al 1 Gennaio 2004 per sesso e stato civile<sup>"8</sup> risultante al seguente URL: http://demo.istat.it/pop2004/index1.html selezionando "Tutte le Province" (figura 6). Essa permette di essere salvata in formato CSV (figura 7).

**Figura 6** - **Tavola: "Totale della Popolazione residente al 1 Gennaio 2004 per sesso e stato civile"**

| Statistiche demografiche ISTAT - Microsoft Internet Explorer   |                           |               |                       |                   |                                                                               |                                                  |                             | $ \Box$ $\times$          |
|----------------------------------------------------------------|---------------------------|---------------|-----------------------|-------------------|-------------------------------------------------------------------------------|--------------------------------------------------|-----------------------------|---------------------------|
| Edit<br>File<br>View<br>Favorites<br>Tools                     | Help                      |               |                       |                   |                                                                               |                                                  |                             | 抑                         |
| $\trianglelefteq$<br>$\circledcirc$<br>← Back ▼ → ▼            |                           |               |                       |                   | <b>③Search Ma Favorites サMedia ③ B+ ③ El + 国 9</b>                            |                                                  |                             |                           |
| Address the http://demo.istat.it/pop2004/index1.html           |                           |               |                       |                   |                                                                               |                                                  | $\alpha$ Go<br>$\mathbf{r}$ | Links <sup>&gt;&gt;</sup> |
| Geo<br>istat.it                                                | Vista per<br>SINGOLA AREA |               | Vista<br>TERRITORIALE | <b>GEODEMO</b>    |                                                                               | Area<br>DOWNLOAD                                 | <b>NOTE</b>                 |                           |
| Tutti i comuni della<br>Maschi:                                |                           | Celibi        | Coniugati             | Divorziati        | Vedovi                                                                        | <b>M</b> Totale                                  |                             |                           |
| provincia selezionata<br>Femmine:<br>$\mathbf{r}$<br>Agrigento | п                         | <b>Nubili</b> | Coniugate             | Divorziate        | Vedove                                                                        | ⊠<br>Totale                                      |                             |                           |
| Tutte le Province                                              |                           |               |                       |                   |                                                                               |                                                  |                             |                           |
| Tutte le Regioni<br>Tutte le Ripartizioni                      |                           |               |                       |                   | Totale della Popolazione residente al 1 Gennaio 2004 per sesso e stato civile |                                                  |                             |                           |
| Tavola<br>Salva<br>Codice<br>Provincia                         |                           | Province      | Totale<br>Maschi      | Totale<br>Femmine | Maschi<br>Femmine                                                             |                                                  |                             |                           |
|                                                                | $\mathbf{1}$              | Torino        | 1058283               | 1133677           | 2191960                                                                       |                                                  |                             |                           |
|                                                                | $\mathbf{2}$              | Vercelli      | 85476                 | 91573             | 177049                                                                        |                                                  |                             |                           |
|                                                                | $\overline{3}$            | Novara        | 169954                | 180735            | 350689                                                                        |                                                  |                             |                           |
|                                                                | $\overline{4}$            | Cuneo         | 278650                | 287412            | 566062                                                                        |                                                  |                             |                           |
|                                                                | 5                         | Asti          | 103033                | 109186            | 212219                                                                        |                                                  |                             |                           |
|                                                                | 6                         | Alessandria   | 203027                | 220091            | 423118                                                                        |                                                  |                             |                           |
|                                                                | $\overline{t}$            | Aosta         | 60101                 | 61939             | 122040                                                                        |                                                  |                             |                           |
|                                                                |                           |               |                       |                   |                                                                               | @ 1999, 2005 - ISTAT Via C. Balbo, 16 00184 Roma |                             |                           |
| http://demo.istat.it/pop2004/index3.html                       |                           |               |                       |                   |                                                                               |                                                  | Local intranet              |                           |

<sup>8</sup> La tavola, pur avvalendosi dei dati relativi all'anno 2004, deve ritenersi esatta per la sua applicazione all'indagine del 1998 poiché nell'arco temporale in questione il numero delle province è rimasto invariato.

| <sup>2</sup> Statistiche demografiche ISTAT - Microsoft Internet Explorer |                      |                                                                        |        |        |                  |                 | $ \Box$ $\times$                                              |
|---------------------------------------------------------------------------|----------------------|------------------------------------------------------------------------|--------|--------|------------------|-----------------|---------------------------------------------------------------|
| Edit<br>Favorites<br>File<br>View                                         | Help<br>Tools        |                                                                        |        |        |                  |                 | 翻                                                             |
| $ t\rangle$<br>⋒<br>← Back →                                              |                      | <b>@Search 图Favorites ③Media ③ 图 ● 图 → 图 图</b>                         |        |        |                  |                 |                                                               |
| Address http://demo.istat.it/pop2004/index1.html                          |                      |                                                                        |        |        |                  |                 | $\mathcal{C}$ Go<br>Links <sup>&gt;&gt;</sup><br>$\mathbf{r}$ |
| Geo                                                                       | <b>File Download</b> |                                                                        |        |        | $ \Box$ $\times$ |                 |                                                               |
|                                                                           | <b>File Download</b> |                                                                        |        |        |                  | $x$  NLOAD      | <b>NOTE</b>                                                   |
| istat                                                                     |                      |                                                                        |        |        |                  |                 |                                                               |
| Tutti i comuni della<br>L.                                                | $\boldsymbol{?}$     | You are downloading the file:                                          |        |        |                  | <b>M</b> Totale |                                                               |
| provincia selezionata<br>$\vert$<br>Agrigento                             |                      | popol1.csv from demo.istat.it                                          |        |        |                  | <b>V</b> Totale |                                                               |
|                                                                           |                      |                                                                        |        |        |                  |                 |                                                               |
| U Tutte le Province                                                       |                      | Would you like to open the file or save it to your computer?           |        |        |                  |                 | E                                                             |
| Tutte le Regioni<br>●                                                     |                      | Open<br>Save                                                           |        | Cancel | More Info        | ato civile      |                                                               |
| ۰<br>Tutte le Ripartizioni                                                |                      |                                                                        |        |        |                  |                 |                                                               |
| Salva<br>Tavola                                                           |                      | $\overline{\triangledown}$ Always ask before opening this type of file |        |        |                  |                 |                                                               |
|                                                                           |                      | <b>Open Folder</b><br>Open                                             |        |        | Cancel           |                 |                                                               |
|                                                                           |                      |                                                                        |        |        |                  |                 |                                                               |
|                                                                           | $\overline{c}$       | Vercelli                                                               | 85476  | 91573  | 177049           |                 |                                                               |
|                                                                           | 3                    | Novara                                                                 | 169954 | 180735 | 350689           |                 |                                                               |
|                                                                           | $\overline{4}$       | Cuneo                                                                  | 278650 | 287412 | 566062           |                 |                                                               |
|                                                                           | 5                    | Asti                                                                   | 103033 | 109186 | 212219           |                 |                                                               |
|                                                                           | 6                    | Alessandria                                                            | 203027 | 220091 | 423118           |                 |                                                               |
|                                                                           | $\overline{7}$       | Aosta                                                                  | 60101  | 61939  | 122040           |                 |                                                               |
|                                                                           |                      |                                                                        |        |        |                  |                 |                                                               |
|                                                                           |                      |                                                                        |        |        |                  |                 | @ 1999, 2005 - ISTAT Via C. Balbo, 16 00184 Roma              |

**Figura 7** - **Operazioni di salvataggio della tavola della figura 6**

In ogni caso, per poter caricare correttamente il file, questo deve essere CSV e la prima riga deve contenere i dati dell'intestazione che verrà automaticamente rimossa.

Le fasi che sono state oggetto di modifica sono quella relativa all'inserimento di una nuova domanda avente le due tipologie introdotte (illustrata di seguito) e quella di modifica della tipologia di una domanda già inserita con i nuovi tipi (cfr. pag. 25). In entrambi i casi, le operazioni di caricamento del file sono uguali, ciò che cambia riguarda la scelta di una nuova domanda tramite un click sul bottone di "*Aggiungi* domanda<sup>"</sup>  $\Box$  o la selezione di una domanda già esistente scegliendola dalla list box delle domande già inserite e cliccando il pulsante di "*Modifica domanda*" .

Nel primo caso, dopo aver cliccato sul bottone per aggiungere una nuova domanda, si apre una maschera di gestione della domanda ove si inserisce il codice, la domanda, eventuali note, si sceglie la tipologia CSV One o CSV More e si sceglie se la domanda è obbligatoria o meno (figura 8).

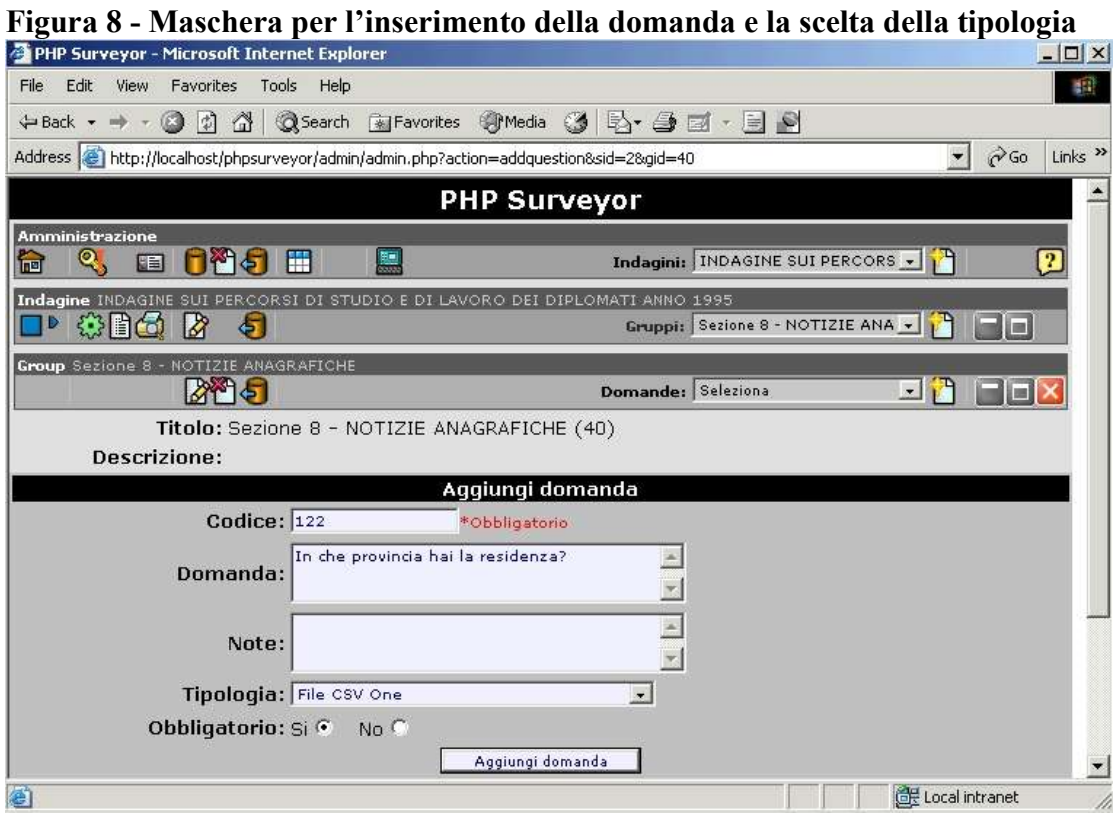

Con un click su "*Aggiungi domanda*", viene mostrata una maschera di visualizzazione dei campi precedentemente inseriti ai quali in aggiunta c'è la parte relativa alla selezione del file CSV (figura 9).

# **Figura 9 - Maschera attraverso la quale si provvede a caricare il file CSV**

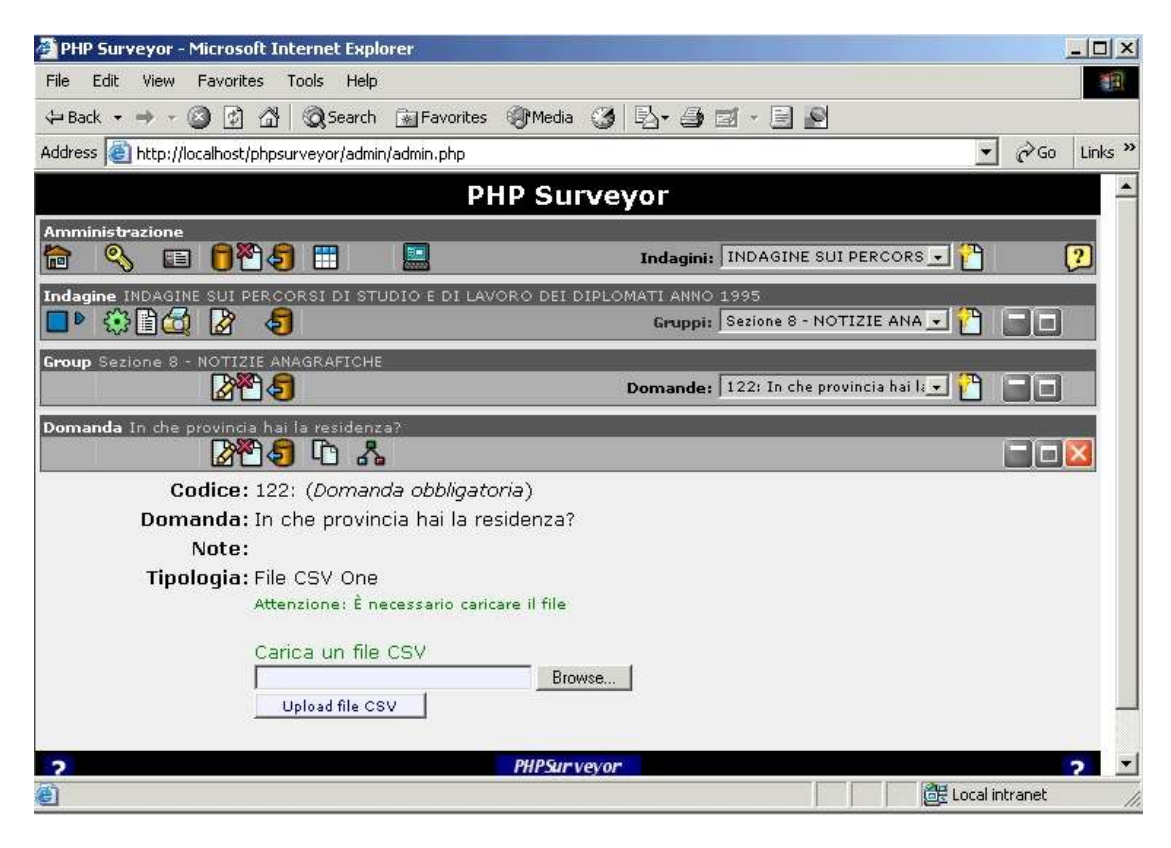

Con un click sul pulsante "*Browse*" si apre la finestra tramite la quale si seleziona il file da importare, si prosegue con "*Open*" (figura 10) e poi con "*Upload file CSV*" (figura 11). Su quest'ultimo vengono effettuati due controlli. Il primo di essi è relativo alla possibilità che vi sia un errore nel trasferimento del file dovuto, ad esempio, anche alla possibilità che l'utente effettui un click sul pulsante "*Upload file CSV*" prima della scelta del file. In tale fattispecie appare a video il seguente messaggio d'errore: "**Errore: Trasferimento del file non riuscito. Selezionare un file CSV**" (figura 12).

Il secondo controllo verifica se effettivamente il tipo di file è CSV, in caso contrario, compare a video il seguente messaggio d'errore: "**Errore: impossibile caricare un file di tipo diverso da CSV**" (figura 13).

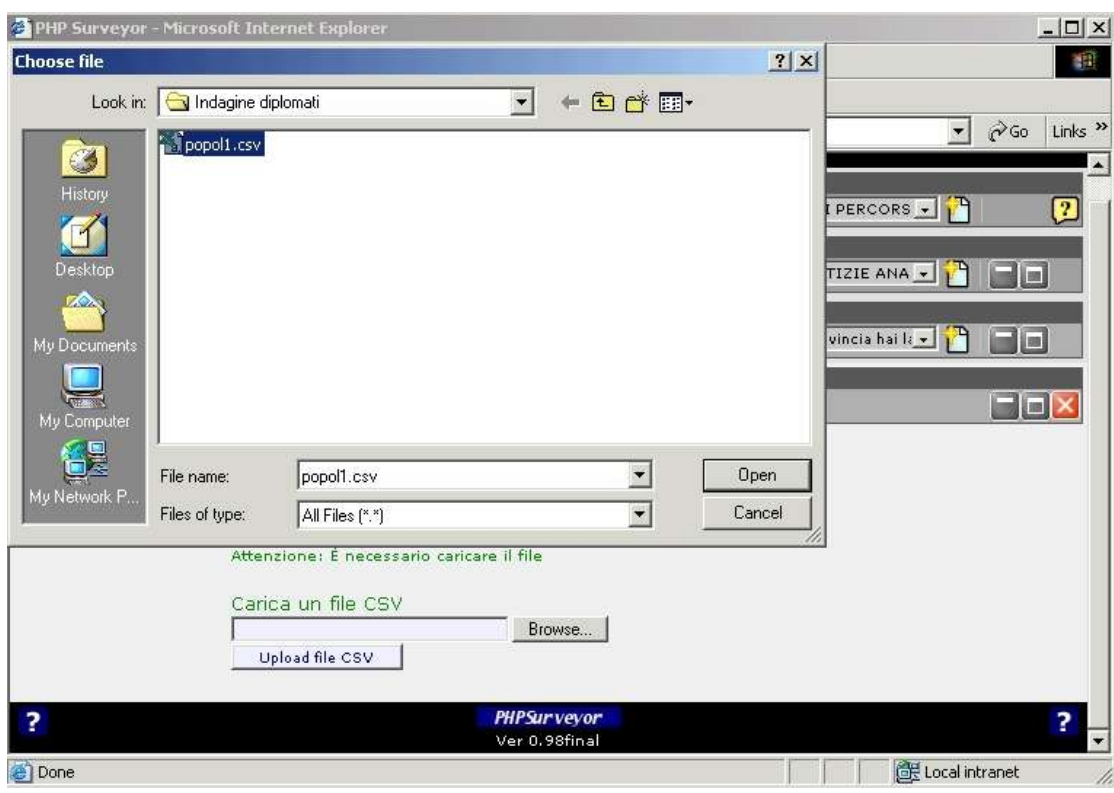

**Figura 10 - Maschera attraverso la quale si seleziona il file CSV da caricare** 

**Figura 11 - Maschera con la quale tramite il pulsante "Upload file CSV" si avvia l'operazione di caricamento del file CSV**

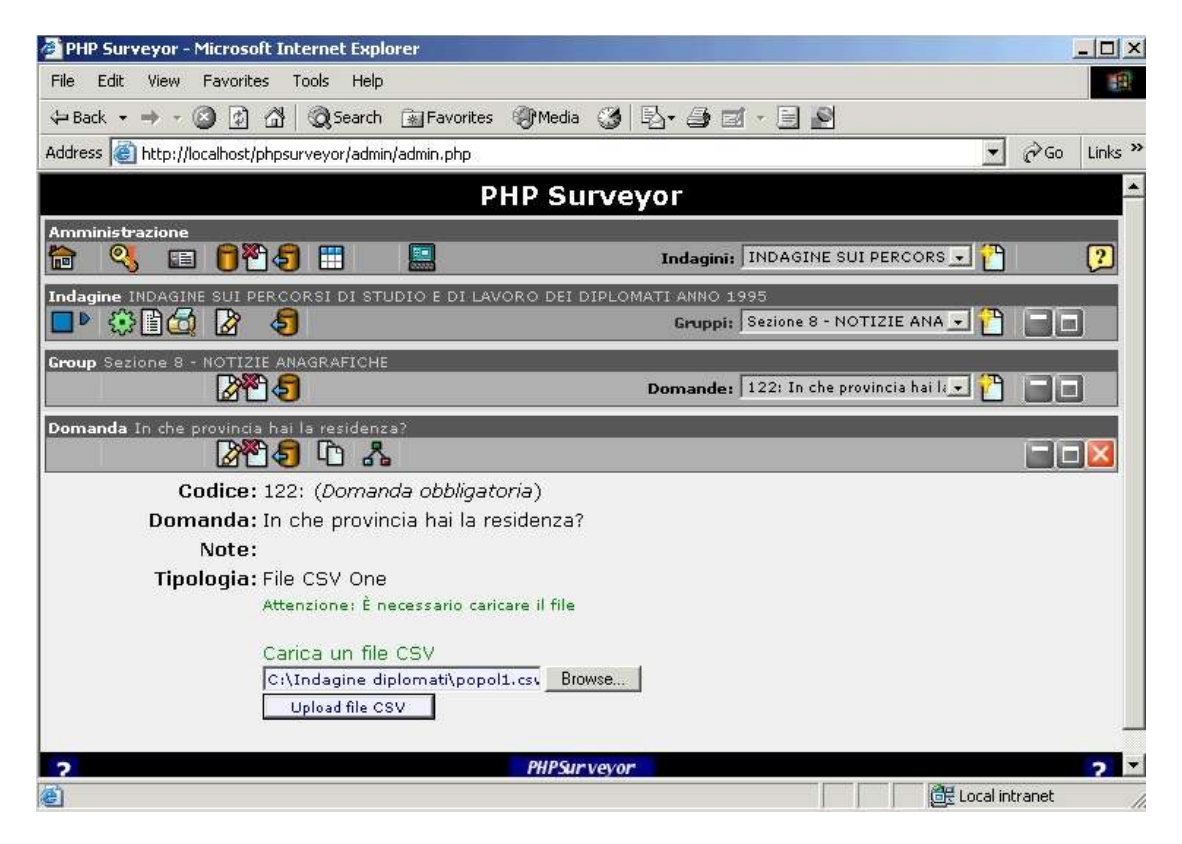

**Figura 12 - Maschera con la quale è segnalato l'errore nel trasferimento del file dovuto ad esempio alla mancata selezione del file da caricare** 

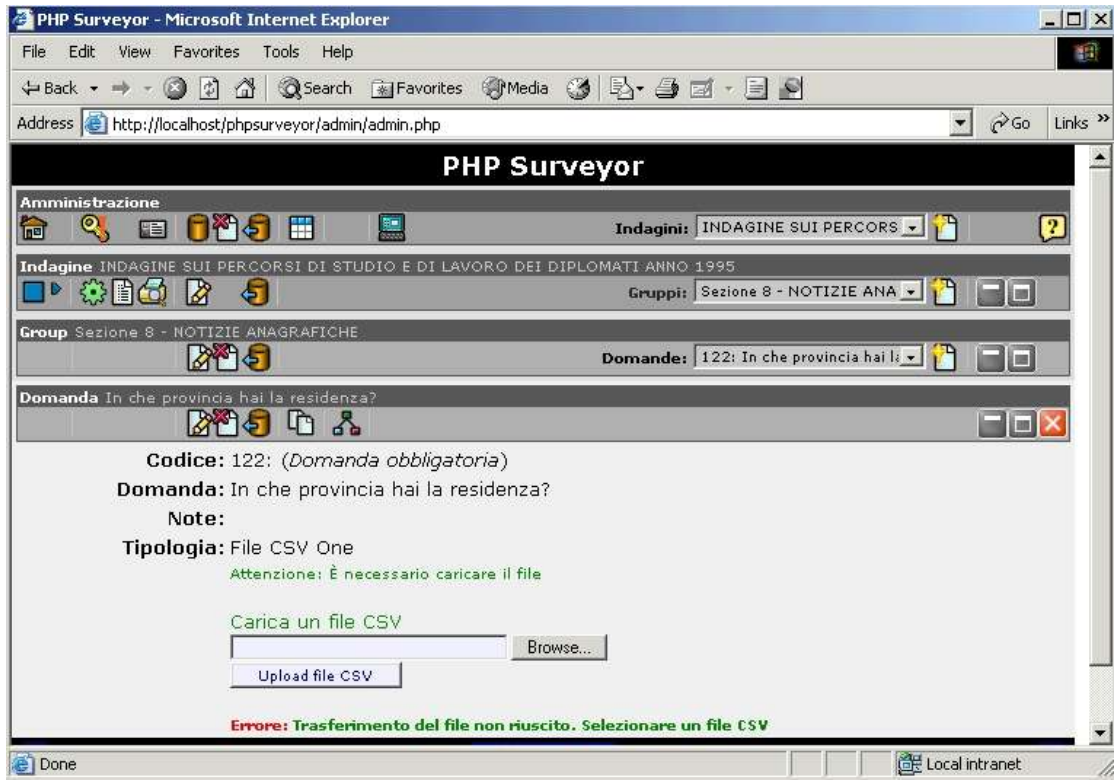

**Figura 13 - Maschera attraverso la quale è segnalato il tentativo di caricare un file diverso dal tipo CSV**

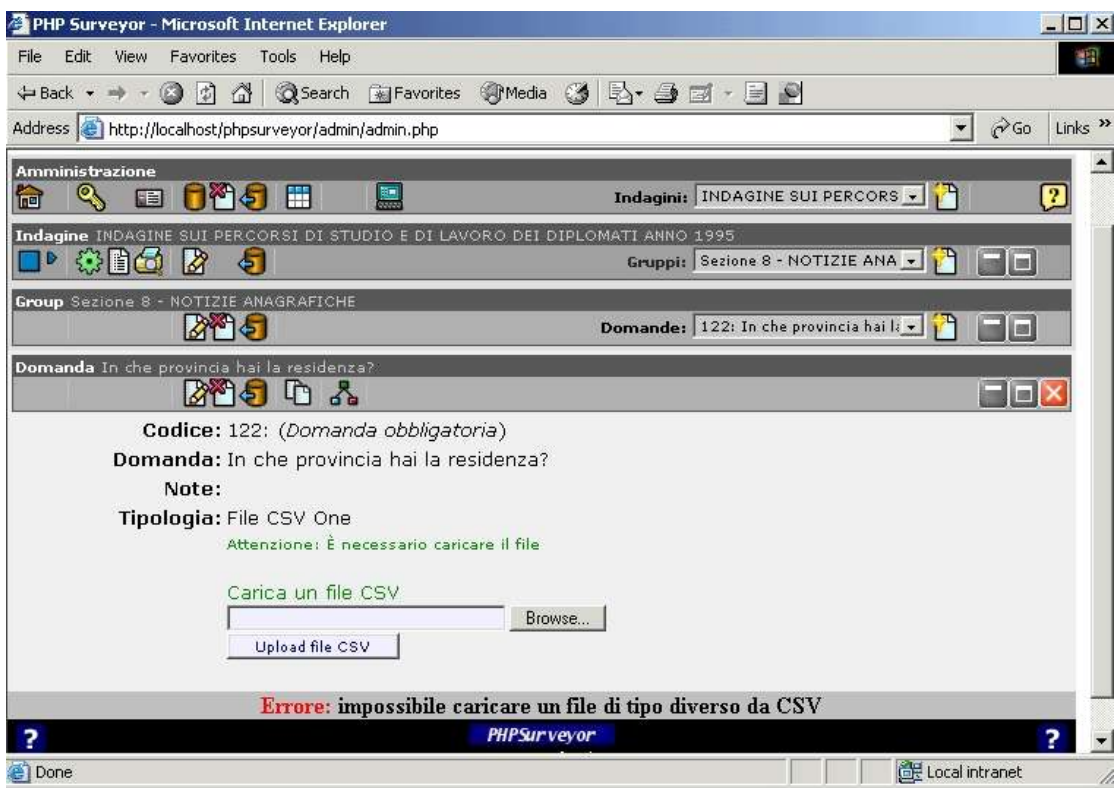

Nel caso in cui non si siano verificati i due errori menzionati, compare una maschera (figura 14) che presenta una scritta segnalante l'operazione di caricamento in corso e che visualizza due list box. Quella sulla sinistra della maschera permette allo sviluppatore di mostrare il file, mentre quella sulla destra consente di scegliere il numero del campo (di default è pari ad uno) che si desidera importare come elenco delle possibili risposte.

Più in basso vi è un pulsante "CONTINUA" che permette di portare a termine l'operazione di caricamento relativa al campo che formerà l'elenco delle possibili risposte del rispondente (figura 14). Cliccando su di esso, appare la maschera nella quale oltre alle informazioni di base sulla domanda, vi è il messaggio con il quale si segnala che le operazioni di caricamento sono terminate (figura 15).

**Figura 14 - Maschera mediante la quale si carica il campo del file CSV che costituirà l'elenco delle possibili risposte a disposizione del rispondente**

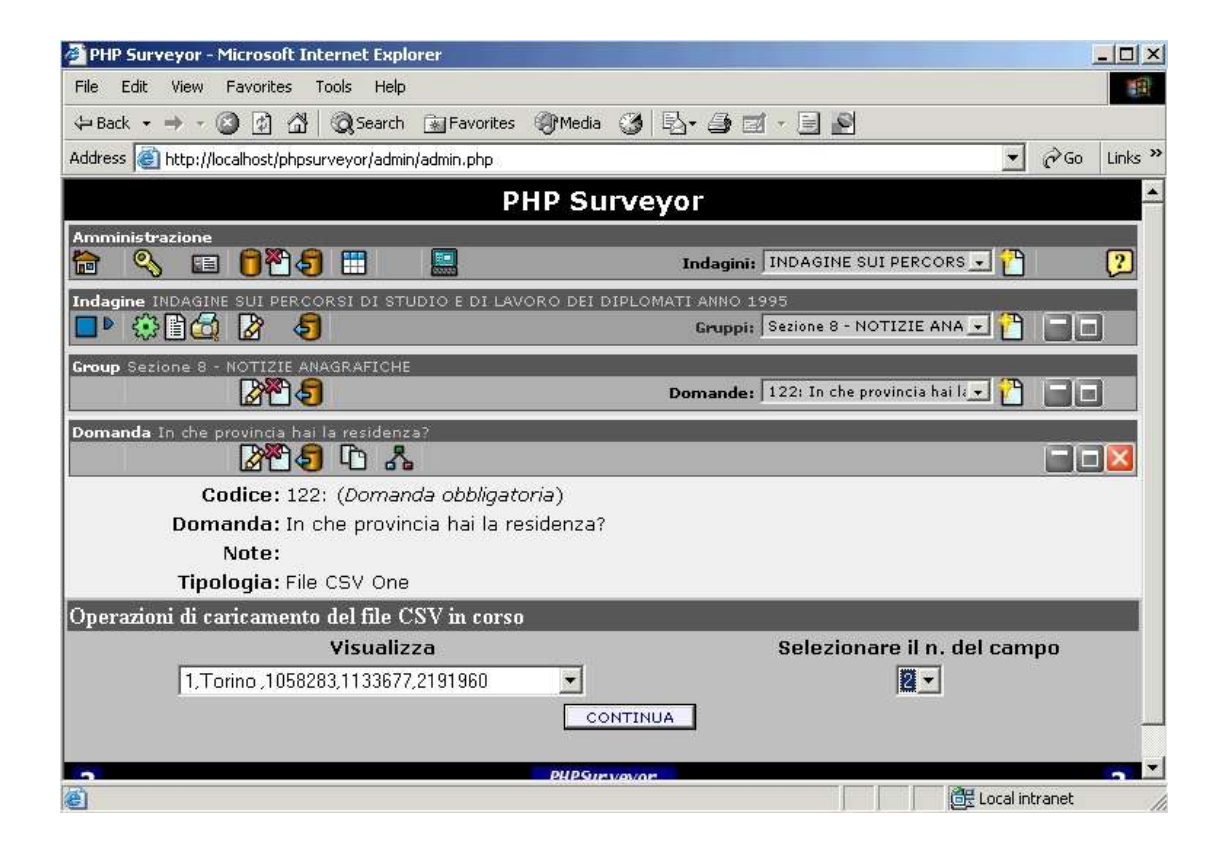

# **Figura 15 - Maschera di segnalazione del completamento delle operazioni di caricamento**

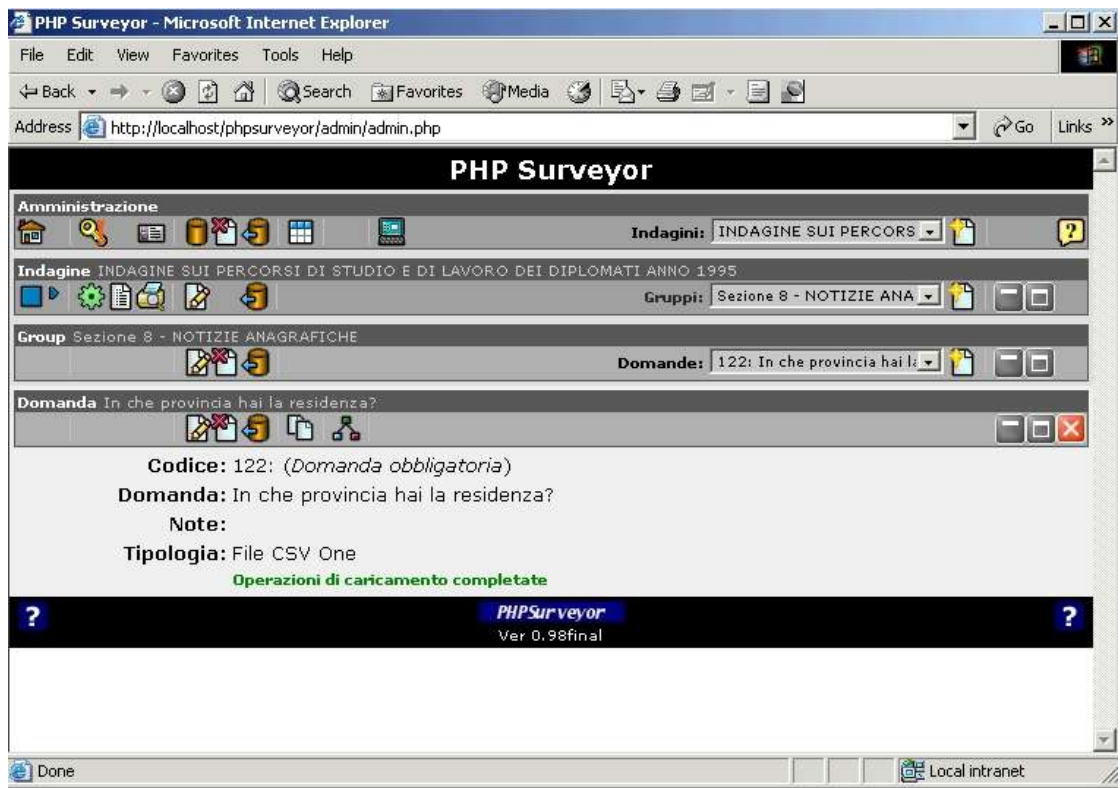

Nel secondo caso, supponendo che il progettista del questionario abbia erroneamente inserito una tipologia inesatta, è sufficiente che selezioni la domanda in questione

dalla list box delle domande e clicchi sul bottone di "*Modifica domanda*" . Si presenterà una maschera di editing nella quale sono visualizzati tutti gli elementi della domanda ed è possibile selezionare la tipologia corretta dalla relativa list box, in questo caso "*File CSV One*", in sostituzione di quella errata ad esempio "Testo libero lungo" ed infine si clicca sul bottone "*Update Question*" (figura 16). La maschera successiva è quella presentata in figura 9 ed il processo segue l'iter sopra dettagliato dalla suddetta form in poi.

La figura 17 mostra la maschera di prova 9 del questionario, vale a dire la maschera così come si presenterà al rispondente, che lo sviluppatore del questionario può visualizzare nel corso della realizzazione dello stesso.

<sup>9</sup> La maschera in questione è limitata alla parte iniziale della Sezione 8 del questionario citato ad inizio paragrafo, che include la domanda n. 122 oggetto dell'applicazione della tipologia CSV One.

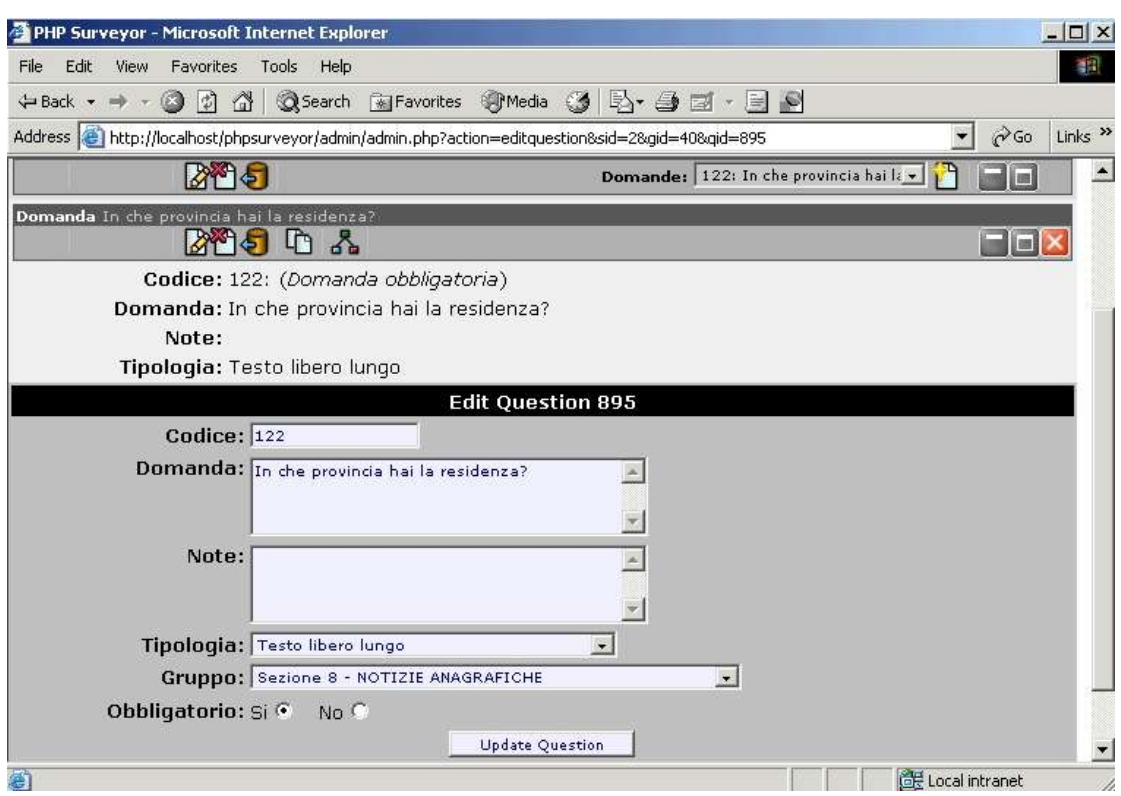

#### **Figura 16 - Maschera di modifica dei campi della domanda**

**Figura 17 - Maschera di prova dell'indagine relativa alla tipologia "File CSV One"**

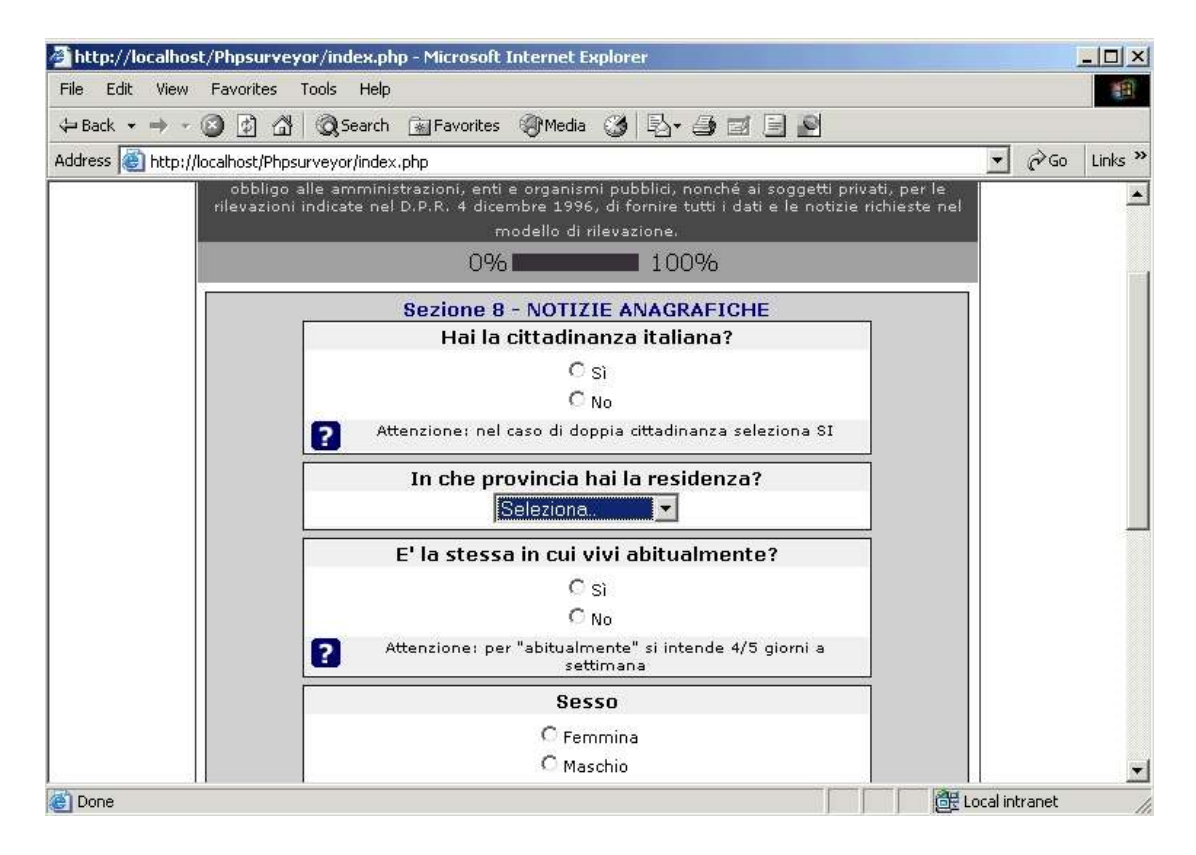

### **6. Vantaggi e limiti**

PHPSurveyor, come qualunque tool, presenta taluni aspetti positivi ed altri negativi che ciascun utente/sviluppatore del questionario d'indagine deve attentamente valutare, al fine di decidere se si tratta dello strumento più opportuno da utilizzare.

Ovviamente, gli aspetti che seguono non sono di certo esaustivi e tramite l'utilizzo dello strumento in questione ne potranno emergere altri, che potranno incidere positivamente o negativamente sulla sua validità.

In merito ai vantaggi, il tool prevede la possibilità di gestire l'indagine via web e consentire al contempo il *data entry* per i rispondenti che non possono utilizzare il questionario online.

Un altro beneficio riguarda l'inserimento nelle domande di condizioni che determinano se una domanda sarà visualizzata sulla base di una risposta specificata in una precedente domanda. Questa possibilità permette pertanto una guida dinamica del questionario, evitando all'utente di saltare da una domanda all'altra sulla base delle risposte fornite.

Un altro vantaggio riguarda la possibilità di indirizzare l'indagine ad utenti selezionati mediante la generazione di *token*. Ciò permette, oltre a circoscrivere i rispondenti che possono accedere all'indagine, sia di controllare che ciascuno di essi partecipi una sola volta, sia coloro che non hanno ancora risposto. Per questi ultimi, in particolare, è prevista la possibilità di inviare una email di sollecito.

Altra possibilità riguarda l'opportunità di stabilire una data di scadenza entro la quale il questionario d'indagine non sarà più in linea.

In merito ai limiti, è opportuno evidenziare che il tool non prevede impostazioni per l'inserimento di *rules*, vale a dire di regole di controllo che vengono associate a determinate variabili ed applicate al momento in cui viene inserita l'ultima variabile coinvolta. Non sono pertanto previsti controlli avanzati, mentre quelli esistenti sono limitati ai campi obbligatori.

Le condizioni che è possibile impostare, hanno l'unico svantaggio di non potersi basare su risposte precedenti puramente descrittive (non preconfezionate) inserite direttamente dall'utente. Per ovviare a ciò, sarebbe sufficiente rendere chiusa la domanda dalla quale dipende la condizione in modo opportuno. Ad es.: se una domanda riguardante lo stato civile non deve apparire per coloro che hanno meno di 14 anni, si può strutturare la domanda precedente inerente l'età con una lista indicando 2 range: a) 0-13 anni e b) 14 ed oltre.

Per quanto riguarda l'interfaccia con i database relazionali, non è prevista nella fase di inserimento dati la connessione ad alcun DB per verificare la conformità dei dati inseriti.

La sicurezza dei dati trasmessi è un aspetto che rimane da valutare.

### **7. Considerazioni conclusive**

Negli ultimi anni lo slancio del dibattito sul software *open source* ha coinvolto la comunità degli informatici a livello mondiale. Per software *open source* si intende il software a "codice sorgente aperto", ovvero quel software che, attraverso la disponibilità totale del codice sorgente, ne consente la libera circolazione, autorizzandone la modifica, l'evoluzione e il riuso.

In Istat un tale contesto ha determinato trasformazioni interessanti e ha stimolato più attenzione verso il software statistico prodotto all'esterno dell'Istituto e verso le attività di sperimentazione dei software. Questo processo è stato decisivo anche per quanto concerne le attività correlate con lo studio e l'implementazione di software generalizzati a supporto della produzione statistica e il settore centralizzato dell'Istituto che provvede a sperimentare e sviluppare software generalizzati si sta focalizzando sempre più sugli strumenti Open, più facilmente divulgabili in realtà territoriali spesso differenti. Tra le aree di interesse, una importante è rappresentata dalla fase di acquisizione dei dati di una indagine statistica.

Questo documento è nato con lo scopo principale di diffondere quanto più possibile i primi risultati di un lavoro di studio e sperimentazione del software *open source* PHPSurveyor, utile per la fase di acquisizione dei dati, rispettando l'ottica di coloro che condividono la scelta o*pen source*, secondo cui la comunità trae beneficio solo quando i singoli si pongono in una prospettiva di scambio e diffusione dei risultati raggiunti.

Il documento illustra i passi e i risultati raggiunti in un progetto di sperimentazione di PHPSurveyor, software adatto a realizzare questionari elettronici, particolarmente utile per le WBS. In particolare, sono state prima evidenziate le caratteristiche generali e le principali potenzialità del tool; è stato poi illustrato il software in dettaglio, descrivendone le modalità di utilizzo e le interfacce che presenta per consentire la creazione del questionario elettronico, mostrando le variazioni apportate al software mediante un'applicazione ed infine evidenziando vantaggi e limiti del tool.

I vantaggi e gli svantaggi di utilizzare PHPSurveyor sono ovviamente anche connessi con l'uso delle tecniche *web based*. E' bene infatti tenere presente che uno degli elementi positivi nell'uso delle WBS è che l'utente, tramite l'autocompilazione, può rispondere senza essere sottoposto ad alcun vincolo organizzativo, di incontri, tempi di intervista etc., ma non esistendo alcun rilevatore a supporto della compilazione, un questionario troppo complesso potrebbe non risultare adeguato per essere esposto via *web*. Nelle WBS è determinante una buona progettazione del questionario ed è perciò importante valutare che uno strumento software da utilizzare per la realizzazione delle indagini, consenta una buona gestione delle domande e delle risposte, guidando l'utente. Tramite PHPSurveyor è possibile realizzare un questionario in cui alcune domande sono visualizzate solo se soddisfano determinate condizioni. Questa possibilità attiva pertanto una sorta di guida dinamica del questionario, evitando così che il rispondente salti da una domanda all'altra senza una adeguata gestione dei percorsi corretti. Considerando altri aspetti, alcune funzionalità sono utili per le operazioni di organizzazione/conduzione di una indagine, quale ad es. l'utilizzo dei *token* e la possibilità di stabilire una data di scadenza entro la quale il questionario d'indagine non sarà più in linea.

Dopo questa sperimentazione, al momento, si vedono due temi di grosso interesse connessi con il lavoro fino ad ora svolto, che potrebbero rappresentare argomenti di esame per il prossimo futuro: per primo si ritiene opportuno dover approfondire gli

aspetti connessi con il controllo nella sicurezza dei dati trasmessi; un secondo progetto, di ragguardevole portata, potrebbe essere connesso a temi di attuale interesse in Istat, che riguardano il carico subito dai rispondenti e l'integrazione dei dati; sarebbe sicuramente interessante implementare un modulo aggiuntivo, che permetta di presentare un questionario elettronico con alcuni campi precompilati, evitando che dati raccolti in Istituto, forniti precedentemente dai rispondenti, non debbano essere nuovamente richiesti.

#### **Riferimenti bibliografici**

- Buratta V, Sabbadini L.L., (1989). Tecniche di somministrazione del questionario. *Manuale di tecniche di indagine n3. Note e Relazioni. Istat*

- Balestrino R., Barcaroli G., (1998). The introduction of CASIS technologies in an Institute producing official statistics. *Documenti Istat, n.3/1998*

- Balestrino R., Capelli D., De Angelis R., Macchia S., Mazza L., (1998) L'introduzione delle tecnologie CASIC in un Istituto produttore di statistiche ufficiali. *Quaderni di ricerca n.2, pp. 50-103*

- Barcaroli G., Capelli, Macchia S. e Mazza L., (1997). La tecnica di rilevazione CAPI e la sua applicazione all'indagine panel sulle famiglie. *Contributi Istat, n.15/1997*

- Carol C. House, (1985). Questionnaire design with computer Assisted Telephone Interviewing. *Journal of Official Statistics Vol.1, No.2*

- Castagnaro C. Lo Conte M., Macchia S. e Murgia M., (2003). Una soluzione inhouse per le indagini CATI: il caso della Indagine Campionaria sulle Nascite. *Documenti Istat, n.8/2003*

- Groves R.M., Biemer P.P., Lyberg L.E., Massey J.T.,Nicholls II W.L., Waksberg J. (eds.), (1988). Telephone Survey Methodology. *Wiley, NewYork*

- Couper M.P., Baker R.P., Bethlehem J., Clark C.Z.F., Nicholls II W.L., O'Reilly J.M.(Eds.), (1998). Computer Assisted Survey Information Colllection. *Wiley, New York.*